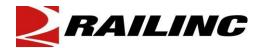

# **UMLER RESTENCIL-REQUEST TO TRANSFER EQUIPMENT**

The Umler Restencil process may be completed by the customer in Umler. Customers who decide to restencil unit(s) in Umler should refer to Single or Multiple Restencil in the Umler user's guide located at <u>www.railinc.com</u>.

Railinc will continue to complete Umler restencil requests. Railinc recommends customers who wish to proceed with Railinc completing the request read the guidelines and procedures in this document prior to submitting an Umler restencil request. Following the guidelines and procedures noted in this document will allow our staff to process an Umler restencil with the proper information and minimize delays in fulfilling a request.

Legal Disclaimer: Any actions taken in reliance on or pursuant to this document are subject to Railinc's Terms of Use, as set forth in <u>https://public.railinc.com/terms-use</u>, and all AAR rules.

#### Guidelines

Umler restencil requests must be submitted with the required form and/or information in an email including invoicing information to <u>csc@railinc.com</u>. Customer case(s) will be opened to track the request at Railinc.
Umler restencil requests received by Railinc will be processed in the order received after the proper documentation and approvals have been received.

3. Once an Umler restencil request has been received by Railinc, approvals from the prior mark owner, new mark owner and/or car owner must be submitted to csc@railinc.com. *Requests for Umler restencils will be time stamped and if not approved by the appropriate parties within 10 business days, the request will be considered null and void. Cancelled requests must be resubmitted with proper documentation as noted in this document.* 

4. Railinc will not process an Umler restencil request until one or more of the following forms of approval has been received:

a) Email to <u>csc@railinc.com</u> from the prior mark owner, new mark owner and/or car owner indicating Railinc is to proceed with restencil;

b) If unit(s) were sold, the signed bill of sale (legal document) including the list of unit(s) sold;

c) An executed Form 88-C which must be filed with the AAR. Form 88-C information can be obtained via email to <u>Form88C@aar.org</u> or fax (202) 639-2179.

5. Customers are recommended to maintain contact information in FindUs.Rail. FindUs.Rail will used as a source to confirm email approvals from mark owners.

6. Each request for restencil will be assessed \$150.00 for the restencil of 1-25 unit(s) and \$1.50 per car for each additional unit(s). These charges may be subject to change on thirty (30) days notice. Also, you may refer to Railinc's price list at www.railinc.com.

7. Request for restencils must be received by 5:00 p. m. Eastern Time on the 25th day of the month to be processed prior to the first day of the subsequent month in order to be included in the CHARM file.

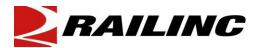

#### Procedures

1. Umler restencil requests must be submitted by equipment group. Umler restencils with multiple equipment groups should be separated by equipment group in the spreadsheet submitted to Railinc. Multiple equipment groups within an Umler Restencil submission from customer will be considered as separate Umler Restencil requests and charged appropriately.

2. Umler restencil requests must be to one New Mark (see Umler Restencil Form). If there is more than one New Mark, customers should submit a separate Umler Restencil request to <u>csc@railinc.com</u>.

4. The list of unit(s) must be in the format as the example on the Umler Restencil Form and submitted as an attachment with the e-mail. The file *must be* in spreadsheet format and attached in Excel (.xls) or Text (.txt) format. For example, the Excel format must be two columns A-B with data elements – prior initial and prior number; new initial and number. We have provided an example of the spreadsheet on the Umler Restencil Form.

5. Prior equipment with conflicts on the Umler file will be transferred with Umler conflicts. The New Mark owner is responsible for correcting conflicts in Umler.

6. The Prior Mark Owner or Prior Mark Owner's agent is the responsible for deleting unit(s) once the unit(s) has been restenciled. *Caution should be exercised to ensure that the cars being restenciled have been stenciled to their new reporting marks.* 

7. Umler will automatically change the status of the unit(s) to Inactive once movement has been detected. However, the prior unit(s) *will not* be deleted.

Note:

The e-mail address for Umler Restencils is csc@railinc.com.

Customers may use FindUs.Rail to locate Umler contacts in the industry. This application is accessible at <u>http://www.railinc.com</u>.

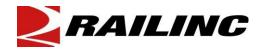

| Old Cars (From)                                | New Cars (To)                         |  |
|------------------------------------------------|---------------------------------------|--|
| Mark:                                          | Mark:<br>Bill to:                     |  |
| Total # of units:                              | Company:<br>Contact:<br>Address:      |  |
| Owner Field:                                   | City, State:                          |  |
| Lessee Field:                                  | Zip/Country:                          |  |
| Are units in the spreadsheet same equip group? | Telephone:<br>Fax:<br>E-Mail <u>:</u> |  |

### **EXCEL SPREADSHEET:**

4 COLUMNS-OLD MARK/OLD NUMBER/NEW MARK/NEW NUMBER Example:

| OLD  | OLD    | NEW  | NEW    |
|------|--------|------|--------|
| MARK | NUMBER | MARK | NUMBER |
| ABCD | 100000 | DEFG | 100000 |
| ABCD | 100001 | DEFG | 100001 |
| ABCD | 100002 | DEFG | 100002 |
| ABCD | 100003 | DEFG | 100003 |

## **RAILINC USE ONLY**

Rapid Case (s) #\_\_\_\_\_

| Notes                         | Data Transfer Completed By:      |  |
|-------------------------------|----------------------------------|--|
| 10003                         | Initials:                        |  |
|                               | Date:                            |  |
|                               | Invoice:                         |  |
|                               | Invoice Amount:                  |  |
| Validated Equipment Webscreen | Query Notice<br>Management Email |  |

Business Services Division • Product Support 7001 Weston Parkway • Suite 200 • Cary • NC • 27513 • Phone: 877-724-5462 • Fax: (919) 651-5405